$\mathbf{AP\hat{E}}\mathbf{NDICE}\ \mathbf{A}$  – Requisitos Funcionais

Tabela 17 - Requisito - Criar Projeto

| Descrição de Requisitos  |                                                  |  |  |  |
|--------------------------|--------------------------------------------------|--|--|--|
| Requisito                | Criar Projeto                                    |  |  |  |
| Descrição                | Criação do projeto fotogramético com as entra-   |  |  |  |
|                          | das das informações gerais como nome, contexto,  |  |  |  |
|                          | responsável, dentre outros, com a finalidade de  |  |  |  |
|                          | manter uma organização sobre os projetos. Nessa  |  |  |  |
|                          | etapa se escolhe o Sistema Geodésico de Re-      |  |  |  |
|                          | ferência, o Sistema de Projeção Cartogáfica e    |  |  |  |
|                          | também são inseridas as informações sobre o ter- |  |  |  |
|                          | reno.                                            |  |  |  |
| Ator(es)                 | Operador da EFDE                                 |  |  |  |
| Pré-requisito            | $-X-$                                            |  |  |  |
| Pós-requisito            | Salvar o projeto em meio magnético, armazenando  |  |  |  |
|                          | as datas de criação e alteração.                 |  |  |  |
| <b>Fluxo Alternativo</b> | O projeto poderá ser carregado do meio magnético |  |  |  |
|                          | para o sistema, caso tenha sido criado anterior- |  |  |  |
|                          | mente.                                           |  |  |  |
| Caso de Uso              | Use Case Project                                 |  |  |  |

Tabela 18 - Requisito - Carregar Imagens

| Descrição de Requisitos  |                                                   |  |  |  |  |  |
|--------------------------|---------------------------------------------------|--|--|--|--|--|
| Requisito                | Carregar Imagens                                  |  |  |  |  |  |
| Descrição                | O Operador pode incluir imagens digitais ou di-   |  |  |  |  |  |
|                          | gitalizadas para dentro do projeto, criando-se o  |  |  |  |  |  |
|                          | bloco de imagens e os pares de imagens. Deve ser  |  |  |  |  |  |
|                          | permitido, também, a exclusão de uma imagem e a   |  |  |  |  |  |
|                          | mudança na ordem das imagens, refazendo o bloco   |  |  |  |  |  |
|                          | e os pares.                                       |  |  |  |  |  |
| Ator $(es)$              | Operador da EFDE                                  |  |  |  |  |  |
| Pré-requisito            | Projeto Criado                                    |  |  |  |  |  |
| Pós-requisito            | Salvar o projeto em meio magnético, armazenando   |  |  |  |  |  |
|                          | os caminhos das imagens e a data de atualização.  |  |  |  |  |  |
| <b>Fluxo Alternativo</b> | As imagens podem ter sido incluídas anterior-     |  |  |  |  |  |
|                          | mente, o sistema deve carregá-las para o projeto. |  |  |  |  |  |
| Caso de Uso              | Use Case Image                                    |  |  |  |  |  |

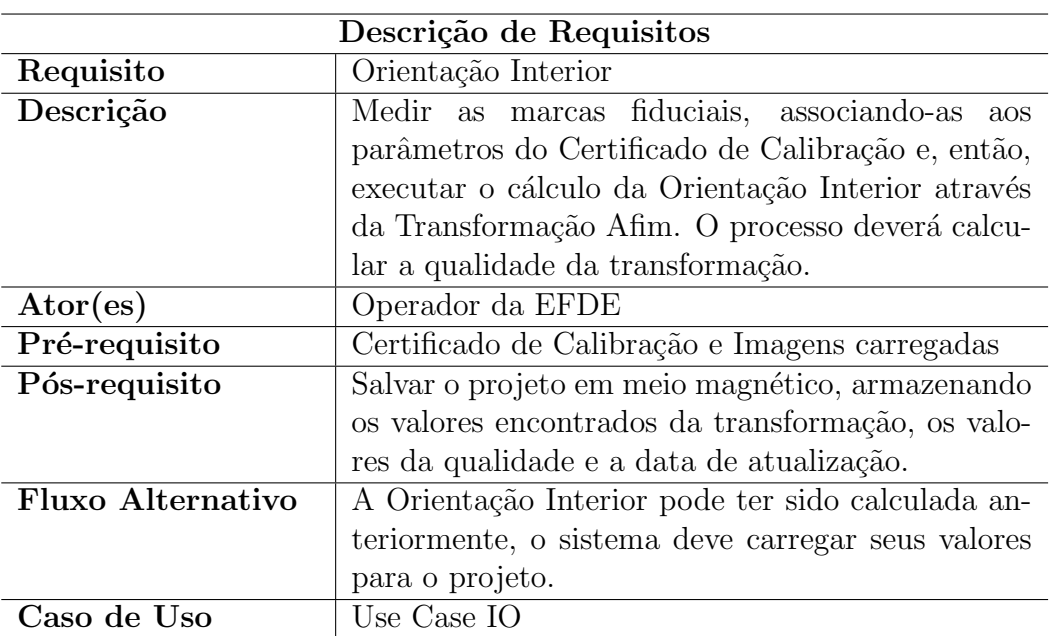

Tabela 19 - Requisito - Calcular Orientação Interior

Tabela 20 - Requisito - Calcular Orientação Exterior

| Descrição de Requisitos |                                                   |  |  |  |  |  |
|-------------------------|---------------------------------------------------|--|--|--|--|--|
| Requisito               | Orientação Exterior                               |  |  |  |  |  |
| Descrição               | Realizar o cálculo da Orientação Exterior pelo    |  |  |  |  |  |
|                         | método da Resseção Espacial ou Fototriangulação.  |  |  |  |  |  |
|                         | O processo deverá calcular a qualidade da trans-  |  |  |  |  |  |
|                         | formação, independente do método adotado.         |  |  |  |  |  |
| $\text{Ator}(es)$       | Operador da EFDE                                  |  |  |  |  |  |
| Pré-requisito           | Orientação Interior calculada                     |  |  |  |  |  |
| Pós-requisito           | Salvar o projeto em meio magnético, armazenando   |  |  |  |  |  |
|                         | os valores encontrados da transformação, os valo- |  |  |  |  |  |
|                         | res da qualidade e a data de atualização.         |  |  |  |  |  |
| Fluxo Alternativo       | A Orientação Exterior pode ter sido calculada an- |  |  |  |  |  |
|                         | teriormente, o sistema deve carregar os valores   |  |  |  |  |  |
|                         | para o projeto.                                   |  |  |  |  |  |
| Caso de Uso             | Use Case EO                                       |  |  |  |  |  |

Tabela 21 - Requisito - Extrair MNE

| Descrição de Requisitos |                                                     |  |  |  |
|-------------------------|-----------------------------------------------------|--|--|--|
| Requisito               | Modelo Digital do Terreno - MDT                     |  |  |  |
| Descrição               | Extrair, de forma automática ou semi-automática,    |  |  |  |
|                         | o Modelo Digital do Terreno e calcular a quali-     |  |  |  |
|                         | dade da extração. Possibilitar o armazenamento      |  |  |  |
|                         | em meio magnético da imagem do MDT.                 |  |  |  |
| Ator(es)                | Operador da EFDE                                    |  |  |  |
| Pré-requisito           | Orientação Exterior calculada                       |  |  |  |
| Pós-requisito           | Salvar o projeto em meio magnético, armazenando     |  |  |  |
|                         | os valores encontrados da transformação, os valo-   |  |  |  |
|                         | res da qualidade e a data de atualização.           |  |  |  |
| Fluxo Alternativo       | O MDT pode ter sido extraído anteriormente, o       |  |  |  |
|                         | sistema deve permitir a visualização do arquivo ge- |  |  |  |
|                         | rado.                                               |  |  |  |
| Caso de Uso             | Use Case DTM                                        |  |  |  |

Tabela 22 - Requisito - Extrair Ortofoto

| Descrição de Requisitos |                                                    |  |  |  |  |
|-------------------------|----------------------------------------------------|--|--|--|--|
| Requisito               | Ortorretificação                                   |  |  |  |  |
| Descrição               | Extrair, de forma automática ou semi-automática,   |  |  |  |  |
|                         | a ortofoto das imagens. O sistema deve permitir    |  |  |  |  |
|                         | a inclusão de feições do terreno, antes da cons-   |  |  |  |  |
|                         | trução da ortofoto. Possibilitar o armazenamento   |  |  |  |  |
|                         | em meio magnético da ortofoto.                     |  |  |  |  |
| Ator (es)               | Operador da EFDE                                   |  |  |  |  |
| Pré-requisito           | Extração do MDT                                    |  |  |  |  |
| Pós-requisito           | Salvar o projeto em meio magnético, armazenando    |  |  |  |  |
|                         | os valores encontrados da transformação, os valo-  |  |  |  |  |
|                         | res da qualidade e a data de atualização.          |  |  |  |  |
| Fluxo Alternativo       | A ortofoto pode ter sido extraída anteriormente, o |  |  |  |  |
|                         | sistema deve pemitir a visualização da ortofoto.   |  |  |  |  |
| Caso de Uso             | Use Case Ortho                                     |  |  |  |  |

| Descrição de Requisitos |                                                 |  |  |  |  |
|-------------------------|-------------------------------------------------|--|--|--|--|
| Requisito               | Visão Estéreo                                   |  |  |  |  |
| Descrição               | Exibir para o operador um modelo tridimensional |  |  |  |  |
|                         | do par de imagens selecionado. Permitir que se  |  |  |  |  |
|                         | realize mensurações no modelo tridimensional.   |  |  |  |  |
| Ator(es)                | Operador da EFDE                                |  |  |  |  |
| Pré-requisito           | Extração do MDT                                 |  |  |  |  |
| Pós-requisito           | $-X-$                                           |  |  |  |  |
| Fluxo Alternativo       | $-X-$                                           |  |  |  |  |
| Caso de Uso             | Use Case StereoPlotter                          |  |  |  |  |

Tabela 23 - Requisito - Stereo Plotter

Tabela <br> 24 - Requisito - Adicionar Feições

| Descrição de Requisitos  |                                                      |  |  |  |
|--------------------------|------------------------------------------------------|--|--|--|
| Requisito                | Adicionar Feições                                    |  |  |  |
| Descrição                | Adicionar feições no modelo tridimensional, arma-    |  |  |  |
|                          | zenando as informações de cada feição, bem como      |  |  |  |
|                          | sua posição no modelo.                               |  |  |  |
| Ator(es)                 | Operador da EFDE                                     |  |  |  |
| Pré-requisito            | Montagem do modelo tridimensional                    |  |  |  |
| Pós-requisito            | Salvar as feições inseridas e a data de atualização. |  |  |  |
| <b>Fluxo Alternativo</b> | Permitir a visualização em 3-D com as feições an-    |  |  |  |
|                          | teriormente inseridas.                               |  |  |  |
| Caso de Uso              | Use Case StereoPlotter                               |  |  |  |

Tabela 25 - Requisito - Normalização

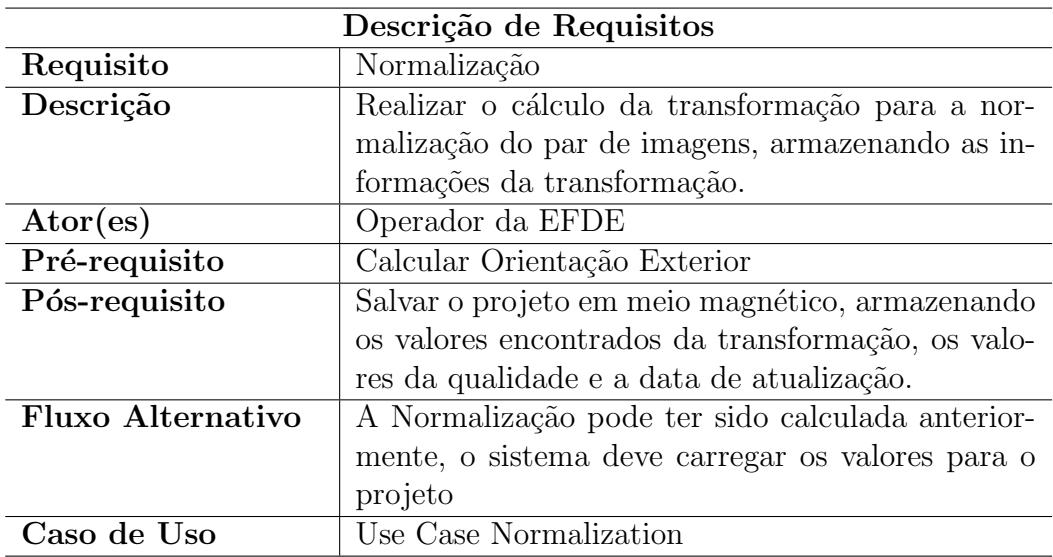

 $\mathbf{AP\hat{E}}\mathbf{NDICE}\ \mathbf{B}$ – Casos de Uso

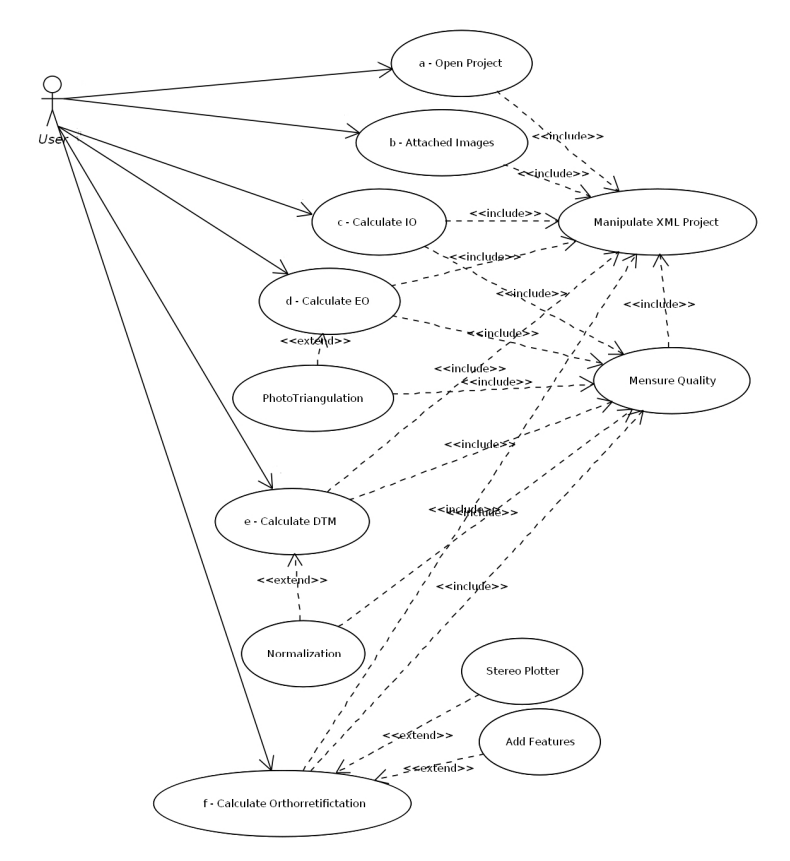

Figura 62 - Diagrama de Caso de Uso para a EFDE

Fonte: O autor, 2008.

Figura 63 - Diagrama de Caso de Uso para o módulo Projeto

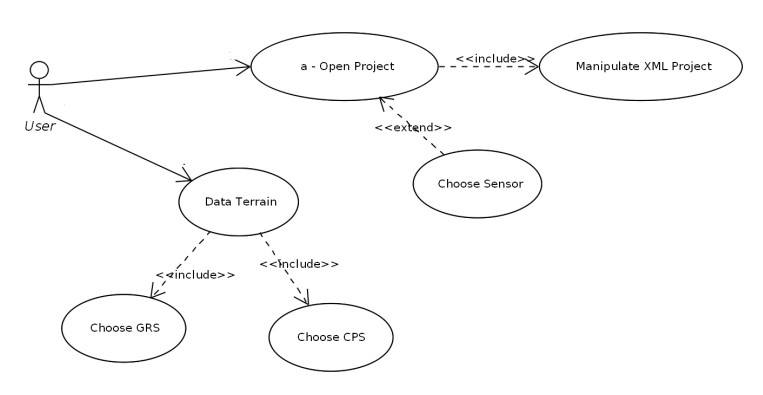

Fonte: O autor, 2008.

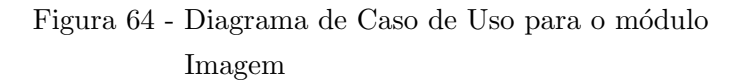

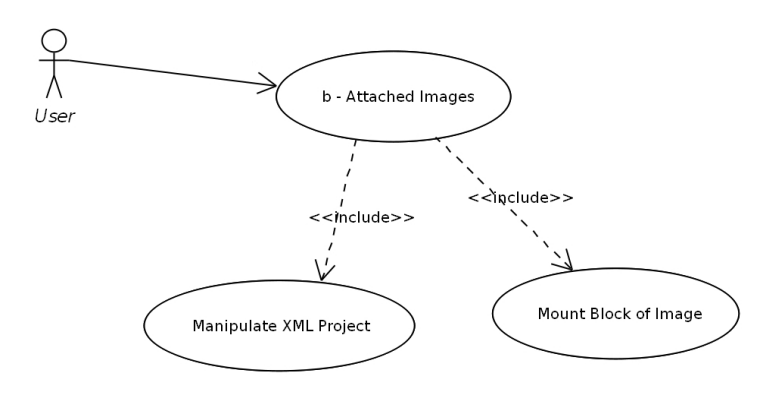

Fonte: O autor, 2008.

Figura 65 - Diagrama de Caso de Uso para o módulo Orientação Interior

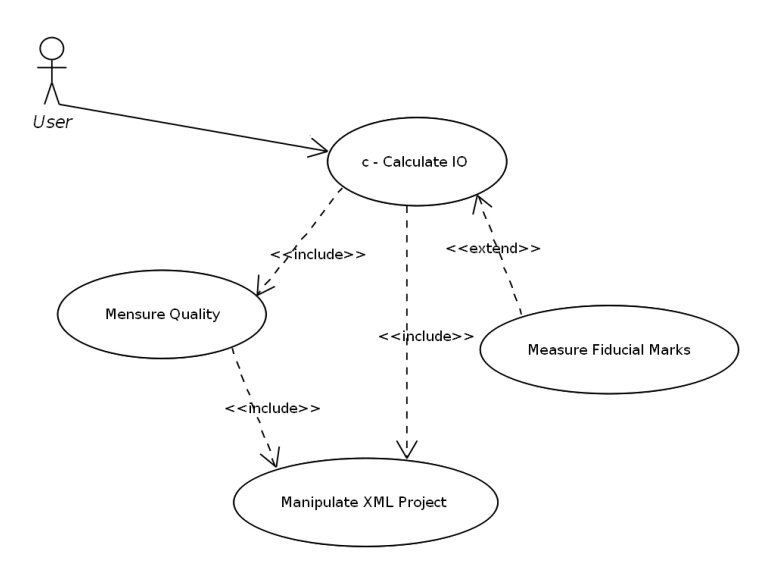

Fonte: O autor, 2008.

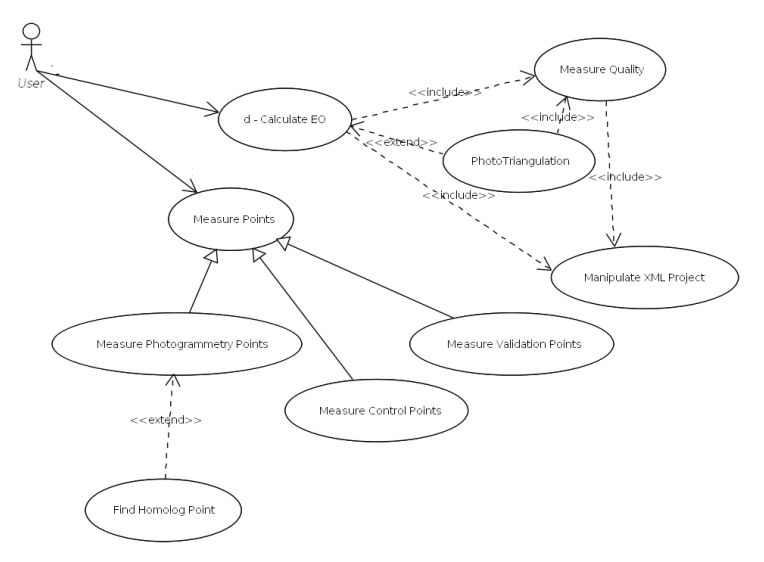

# Figura  $66$  - Diagrama de Caso de Uso para o módulo  $\,$ Orientação Exterior

Fonte: O autor, 2008.

Figura 67 - Diagrama de Caso de Uso para o módulo Extração do MNE

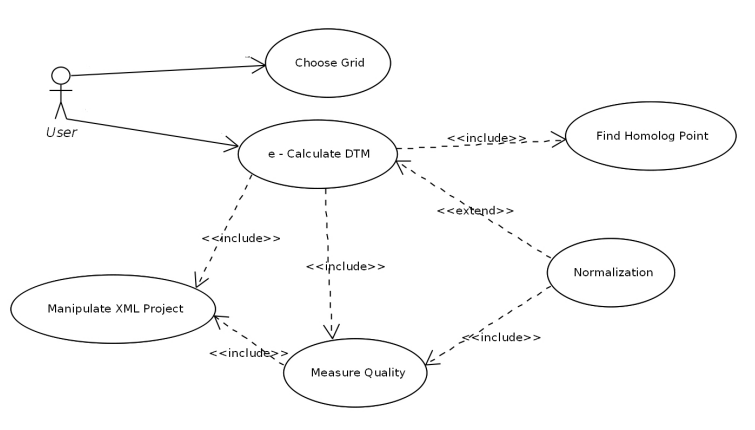

Fonte: O autor, 2008.

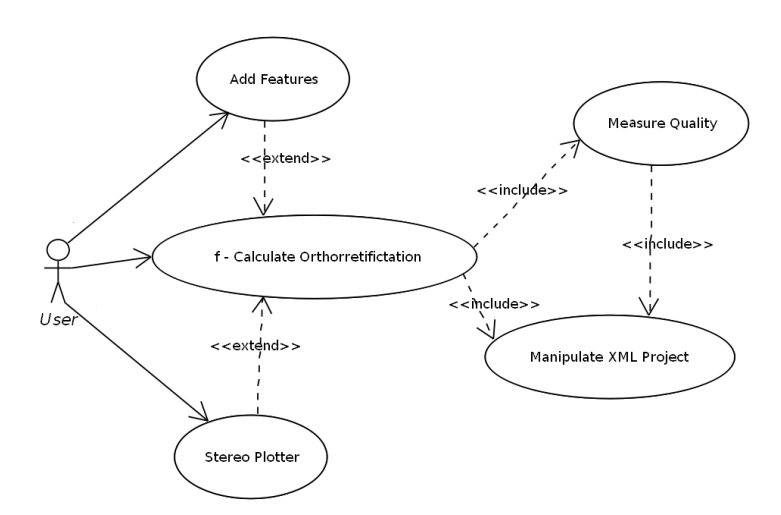

Figura  $68$  - Diagrama de Caso de Uso para o módulo  $\,$ Ortorretificação

Fonte: O autor, 2008.

# Figura 69 - Diagrama de Caso de Uso para o modelo orientado a Aspecto

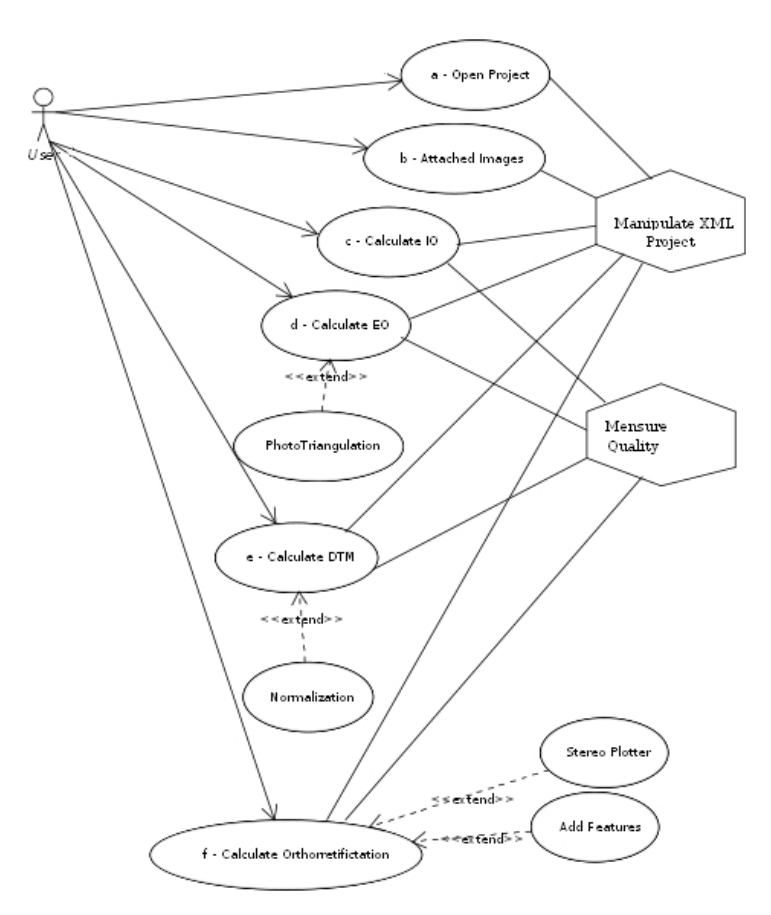

Fonte: O autor, 2008.

C.1 Diagramas de Classes UML

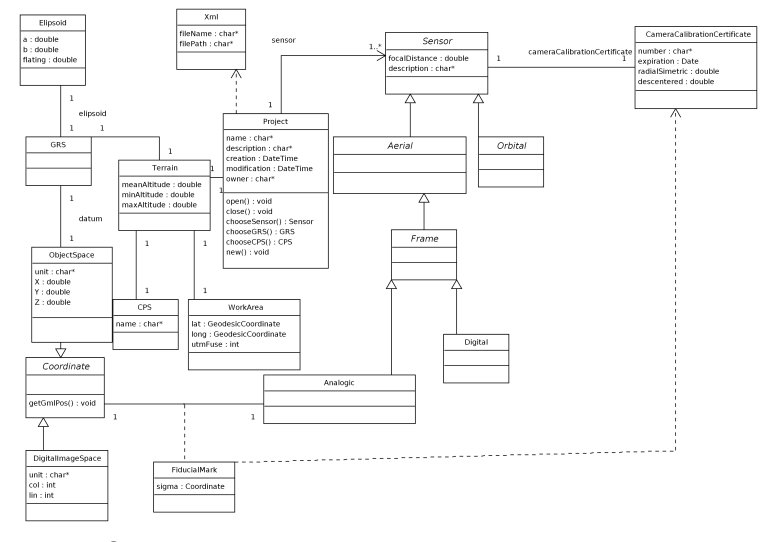

Figura 70 - Diagrama de Classe para o módulo Projeto

Fonte: O autor, 2008.

Figura 71 - Diagrama de Classe para a ciação do bloco de imagens

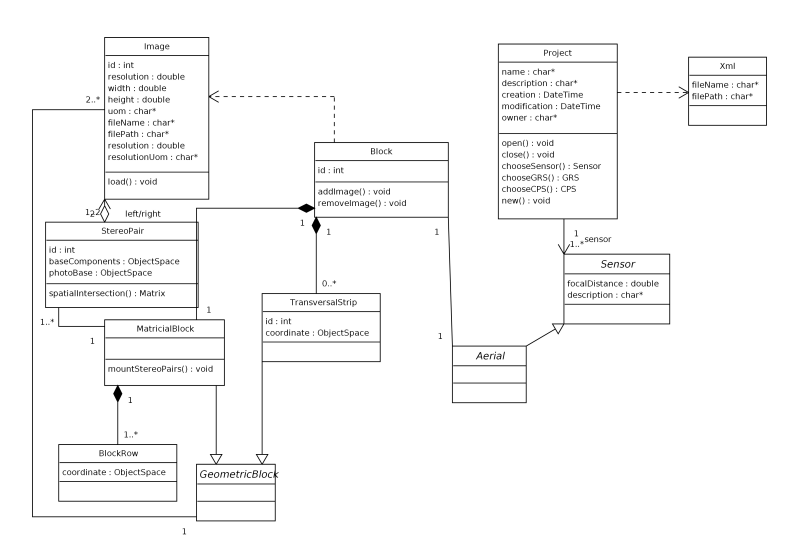

Fonte: O autor, 2008.

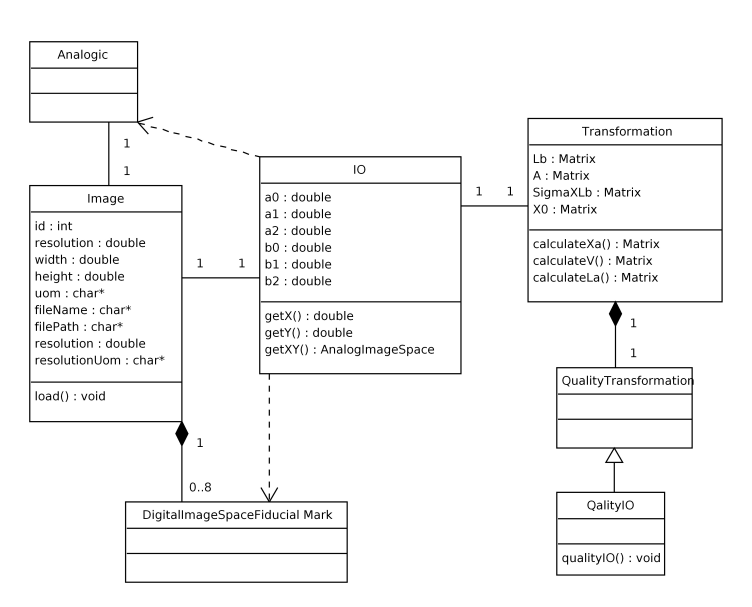

Figura 72 - Diagrama de Classe para o módulo Orientação Interior

Fonte: O autor, 2008.

# Figura 73 - Diagrama de Classe para o módulo Orientação Exterior por Resseção Espacial

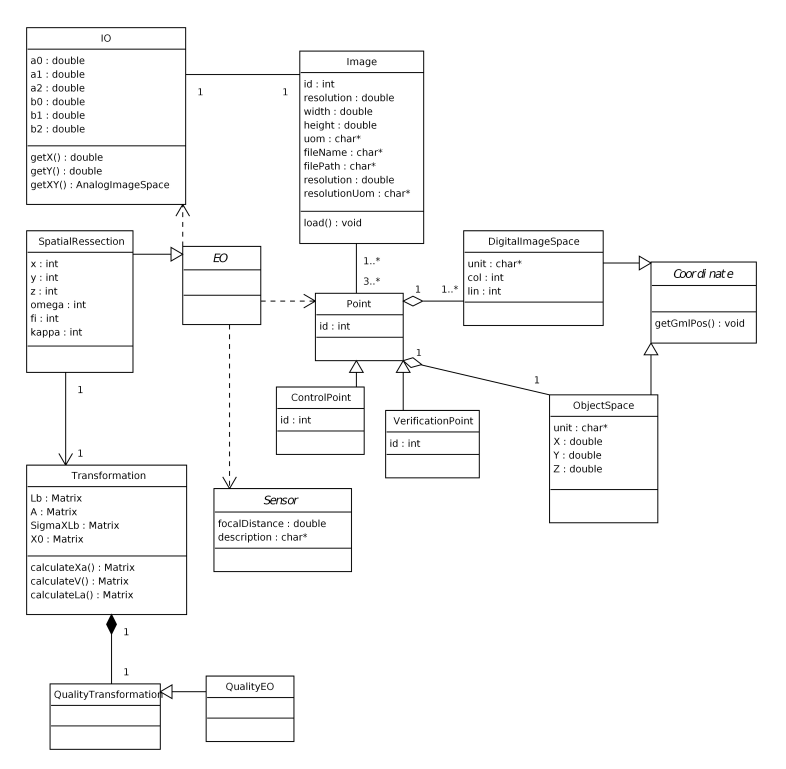

Fonte: O autor, 2008.

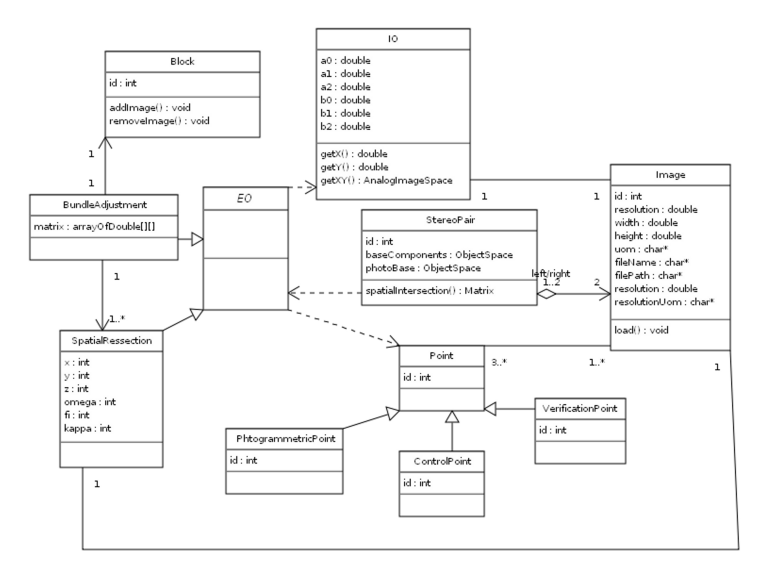

Figura 74 - Diagrama de Classe para o módulo Orientação Exterior por Fototriangulação

Fonte: O autor, 2008.

Figura 75 - Diagrama de Classe para o módulo Normalização

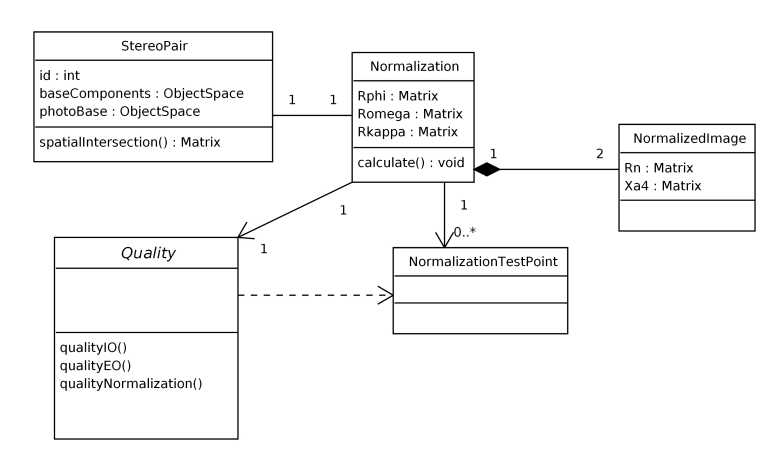

Fonte: O autor, 2008.

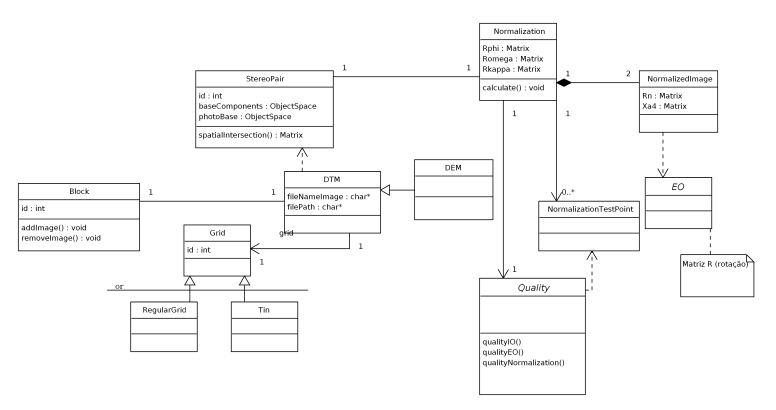

Figura 76 - Diagrama de Classe para o módulo Extração do MNE

Fonte: O autor, 2008.

Figura 77 - Diagrama de Classe para os módulos Visualização Estéreo, Restiuição Fotogramétrica e DEM

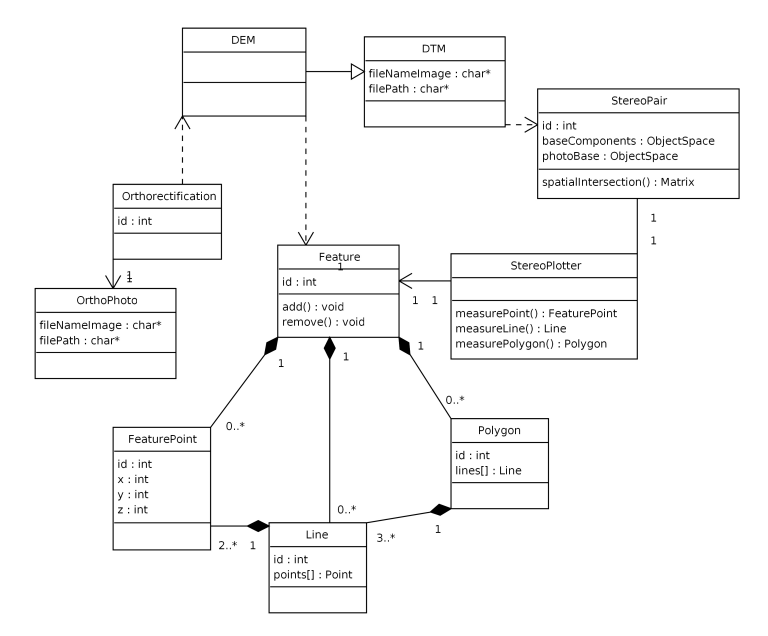

Fonte: O autor, 2008.

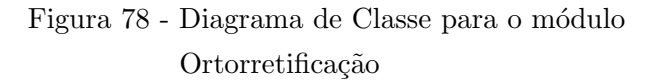

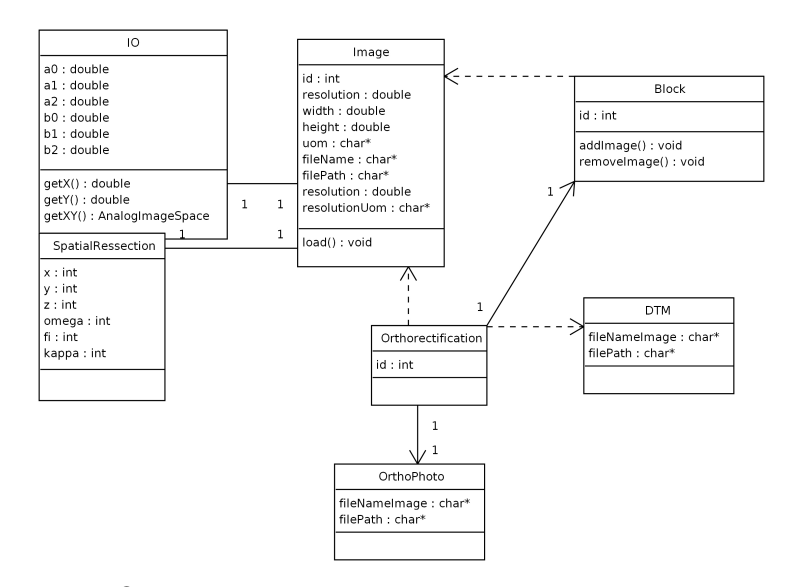

Fonte: O autor, 2008.

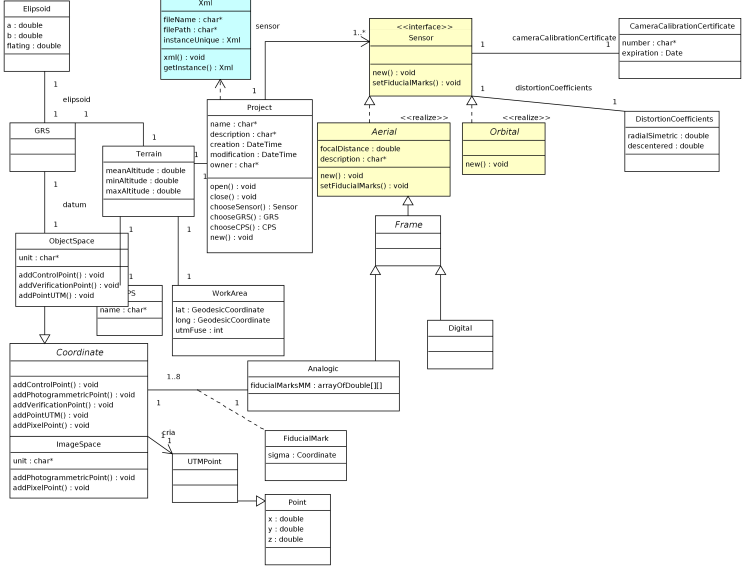

Figura 79 - Diagrama de Classe para o módulo Projeto utilizando padrões Singleton e Builder

Fonte: O autor, 2008.

# C.2 Diagramas de Classes UML Padrões

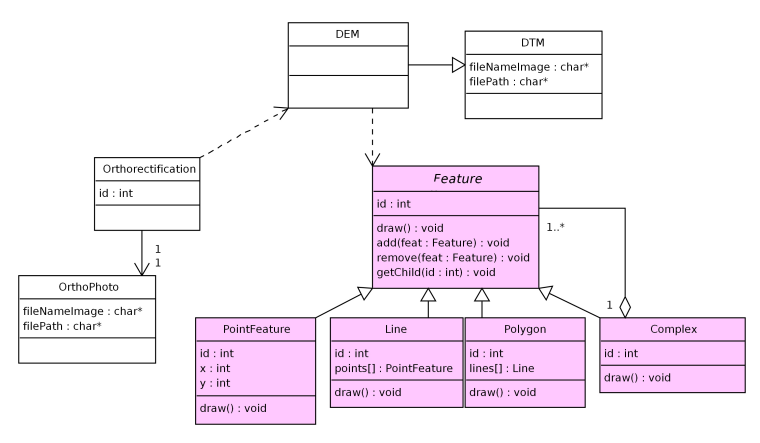

### Figura 80 - Diagrama de Classe para o módulo Visão Estéreo utilizando padrão Composite

Fonte: O autor, 2008.

Figura 81 - Diagrama de Classe para Pontos/Coordenadas utilizando padr˜ao Abstract Factory

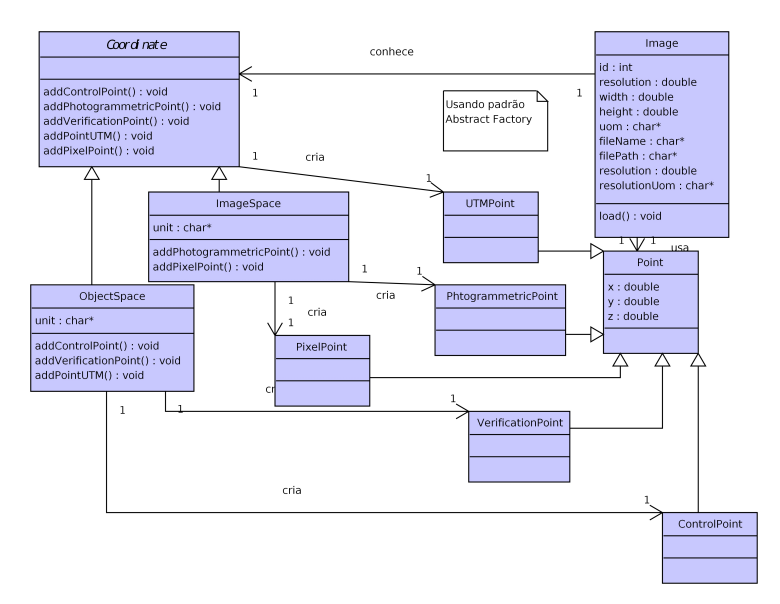

Fonte: O autor, 2008.

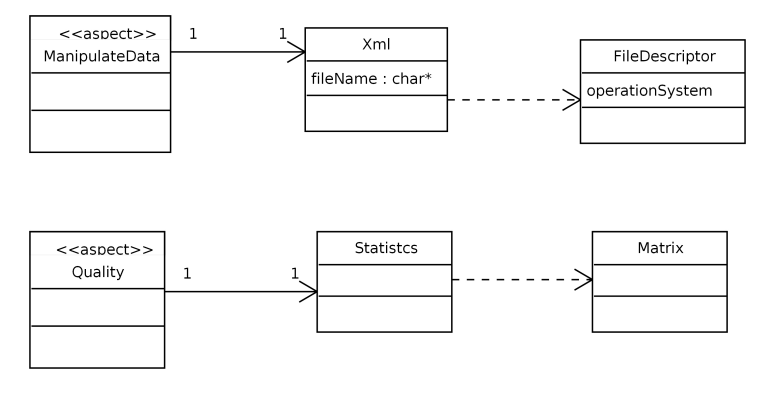

Figura 82 - Diagrama de Classe modelagem dos Aspectos

Fonte: O autor, 2008.

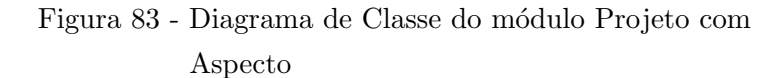

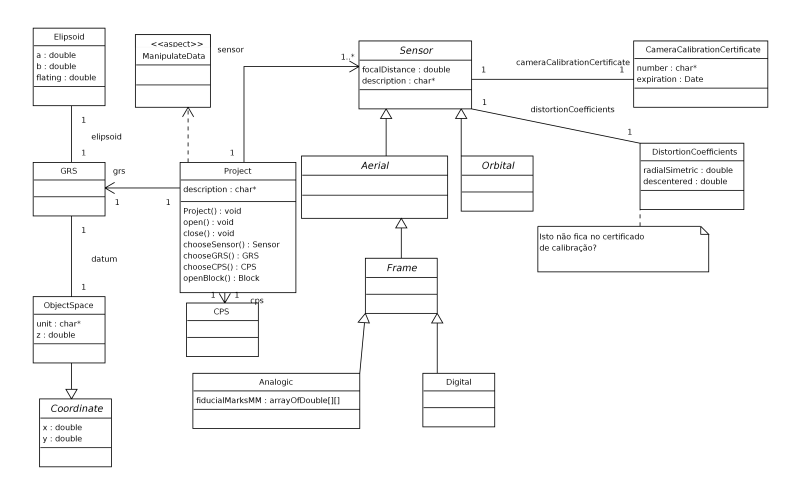

Fonte: O autor, 2008.

#### C.3 Diagramas de Classes UML Aspecto

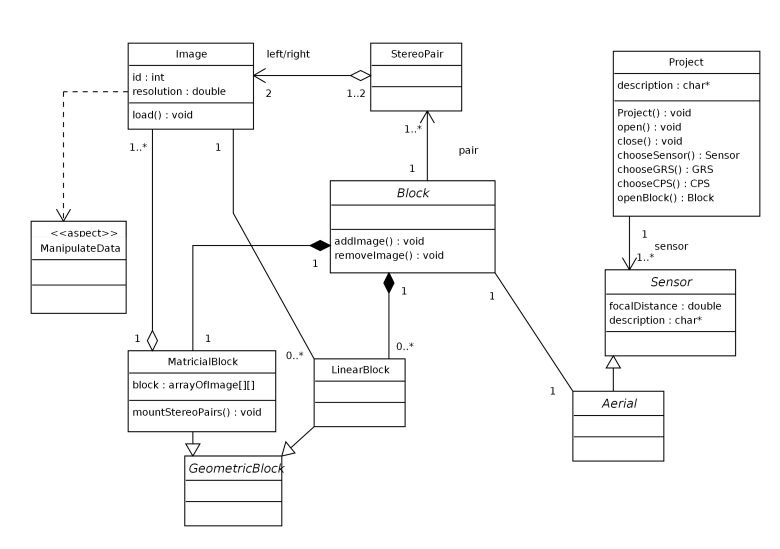

Figura 84 - Diagrama de Classe do módulo Imagem com Aspecto

Fonte: O autor, 2008.

### Figura 85 - Diagrama de Classe do módulo Orientação Interior com Aspecto

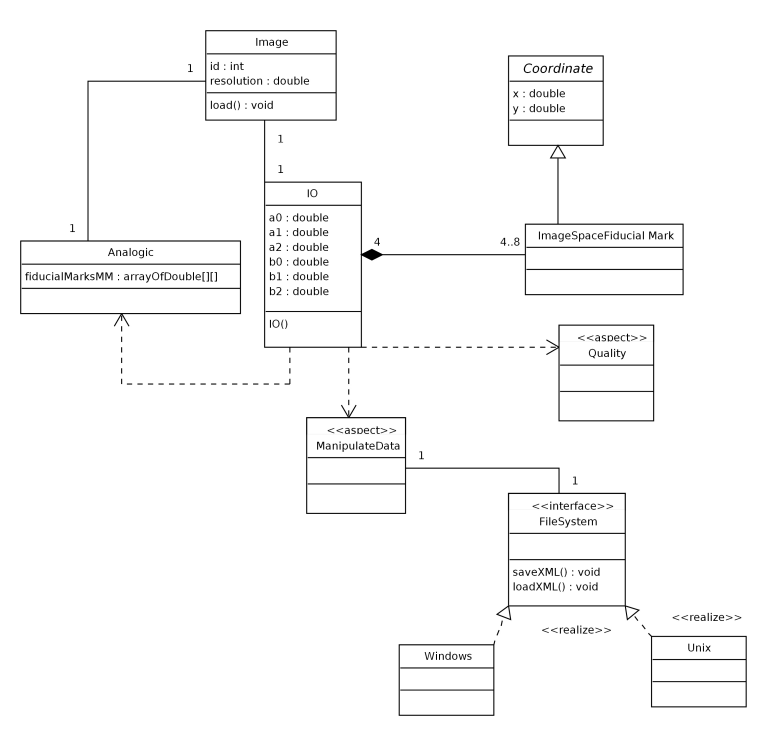

Fonte: O autor, 2008.

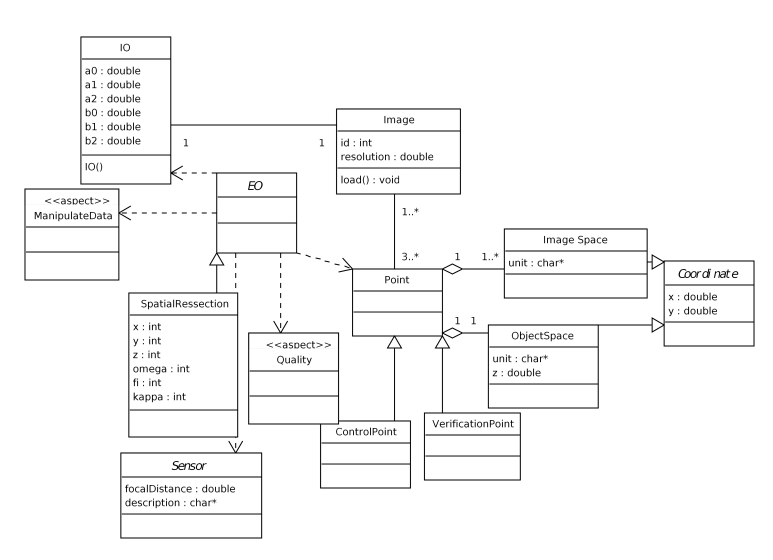

Figura 86 - Diagrama de Classe do módulo Orientação Exterior com Aspecto

Fonte: O autor, 2008.

Figura 87 - Diagrama de Classe do módulo Extração do MNE com Aspecto

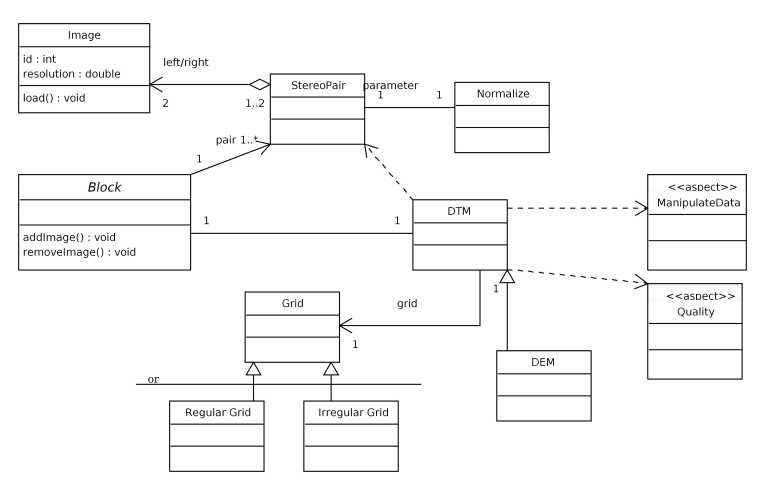

Fonte: O autor, 2008.

Figura 88 - Diagrama de Classe do módulo Ortorretificação com Aspecto

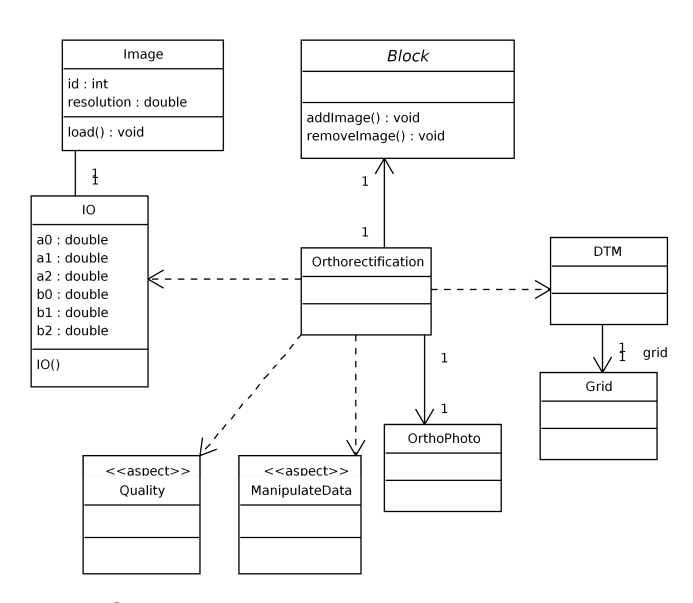

Fonte: O autor, 2008.

# C.4 Diagramas de Seqüências

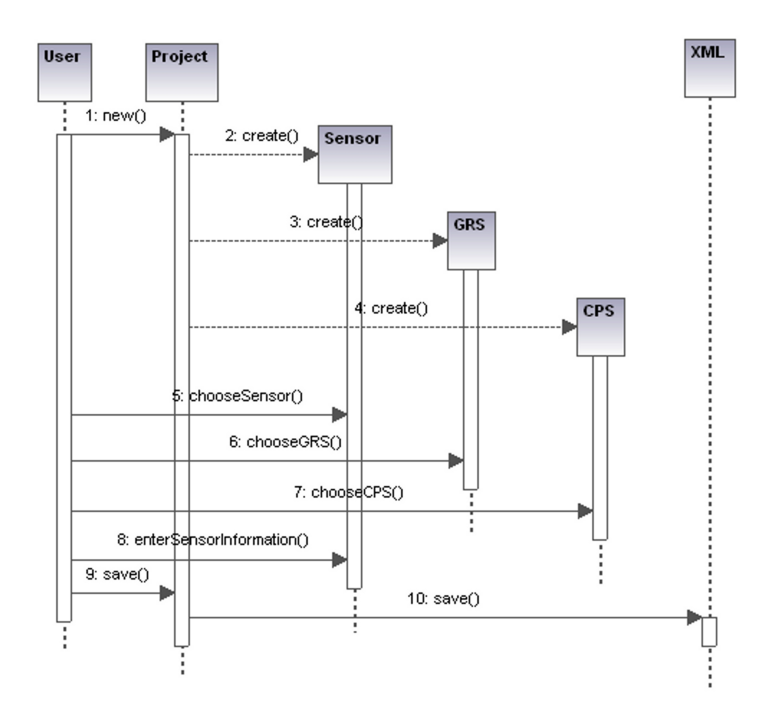

Figura 89 - Diagrama de Seqüência para o módulo Projeto - Novo Projeto

Fonte: O autor, 2008.

Figura 90 - Diagrama de Seqüência para o módulo Projeto - Abrir Projeto

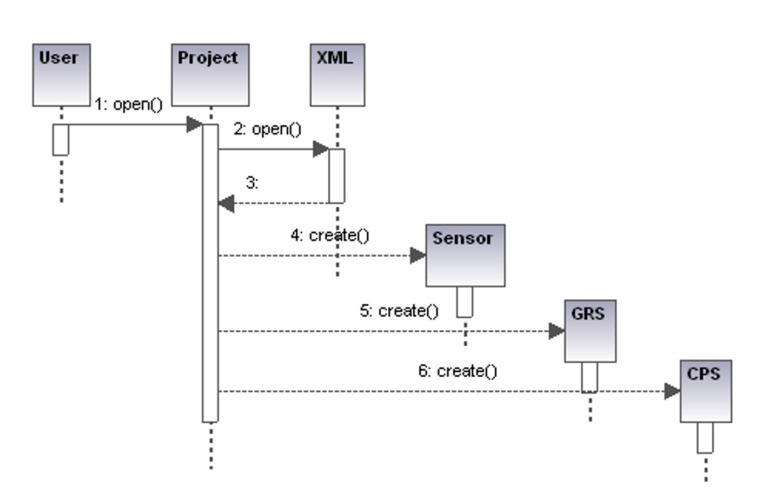

Fonte: O autor, 2008.

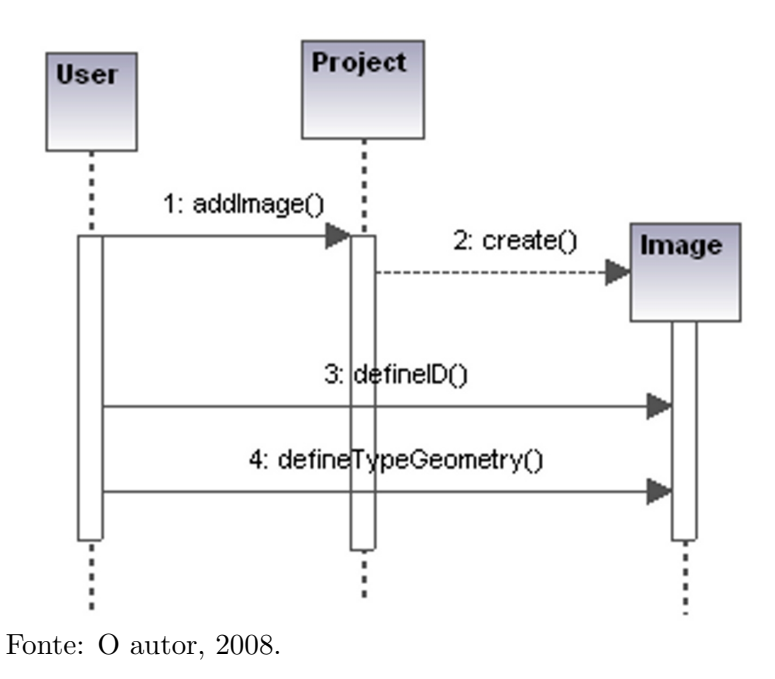

Figura 91 - Diagrama de Seqüência para o módulo Imagem - Carregar Imagens

Figura 92 - Diagrama de Seqüência para o módulo

Orientação Interior - Calcular

Project Image  $\overline{10}$ User 1: calculatelO() 2: loadlmage() 3: dalculatelO(image) 4 5: savelO()

Fonte: O autor, 2008.

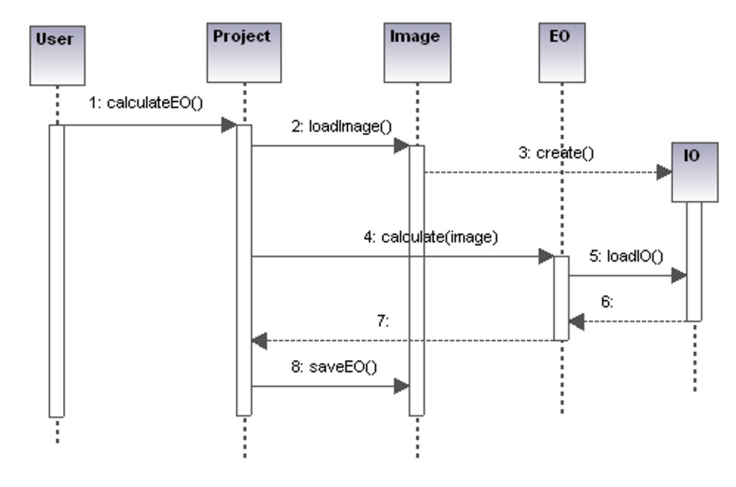

Figura 93 - Diagrama de Seqüência para o módulo Orientação Exterior - Calcular

Fonte: O autor, 2008.

Figura 94 - Diagrama de Seqüência para o módulo Extração do MNE

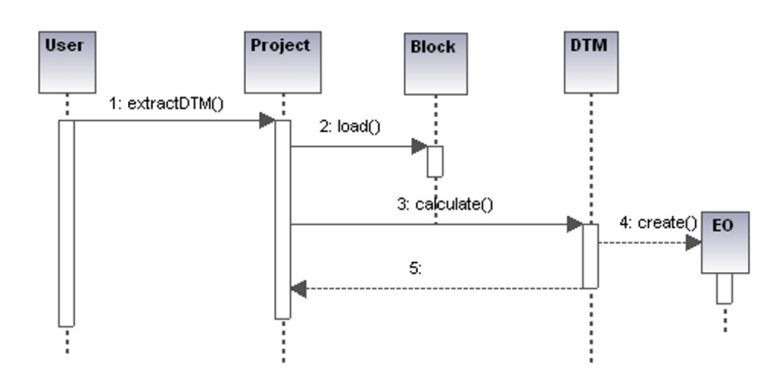

Fonte: O autor, 2008.

Figura 95 - Diagrama de Seqüência para o módulo Ortorretificação - Extração

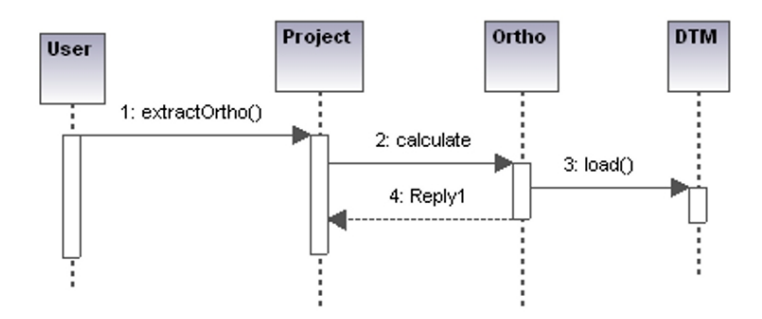

Fonte: O autor, 2008.

 $\mathbf{AP\hat{E}}\mathbf{NDICE}$ <br>D – Cálculo do Ponto de Função

| Processo Elementar ou Grupo de Dados |                                  | Tipo                    | TD              | AR/TR          | Complex. | PF Local |
|--------------------------------------|----------------------------------|-------------------------|-----------------|----------------|----------|----------|
| Projeto                              |                                  | ALI                     | 17              | 26             | Média    | 10,00    |
|                                      | Abrir Projeto                    | EE                      | 17              | 26             | Alta     | 6,00     |
|                                      | Criar Projeto                    | EE                      | $\overline{2}$  | $\overline{7}$ | Média    | 4,00     |
|                                      | Dados do Terreno                 | EE                      | $\overline{8}$  | 17             | Alta     | 6,00     |
|                                      | <b>Escolher Sensor</b>           | EE                      | 11              | 9              | Alta     | 6,00     |
|                                      | Gravar Projeto                   | EE                      | 17              | 26             | Alta     | 6,00     |
| Imagem                               |                                  | ALI                     | 11              | 24             | Média    | 10,00    |
|                                      | Carregar dados Projeto           | CE                      | 11              | 24             | Alta     | 6,00     |
|                                      | Atachar Imagem ao bloco          | EE                      | $6\phantom{.}6$ | 13             | Alta     | 6,00     |
|                                      | Montar Bloco                     | $\overline{\text{SE}}$  | $\overline{7}$  | 16             | Alta     | 7,00     |
|                                      | Salvar Dados projeto             | SE                      | $8\,$           | 17             | Alta     | 7,00     |
| <b>OI</b>                            |                                  | ALI                     | 10              | 27             | Média    | 10,00    |
|                                      | Medir Marcas Fiduciais           | EE                      | $6\phantom{.}6$ | 12             | Alta     | 6,00     |
|                                      | Calcular OI                      | $\overline{EE}$         | $\overline{4}$  | 18             | Média    | 4,00     |
|                                      | Carregar Dados Projeto           | CE                      | 10              | 27             | Alta     | 6,00     |
|                                      | Salvar dados projeto             | <b>SE</b>               | $\overline{3}$  | 9              | Média    | 5,00     |
|                                      | Medir Qualidade                  | SE                      | $\overline{2}$  | $\overline{7}$ | Média    | 5,00     |
| OE                                   |                                  | ALI                     | 14              | 30             | Média    | 10,00    |
|                                      | Carregar dados Projeto           | CE                      | 14              | 30             | Alta     | 6,00     |
|                                      | Medir Pontos                     | EE                      | $8\,$           | 18             | Alta     | 6,00     |
|                                      | Fototriangulação                 | ALI                     | $9\phantom{.0}$ | 26             | Média    | 10,00    |
|                                      | Calcular OE                      | EE                      | $\overline{4}$  | 21             | Média    | 4,00     |
|                                      | Achar ponto homólogo             | EE                      | 1               | 9              | Média    | 4,00     |
|                                      | Salvar dados projeto             | <b>SE</b>               | $8\,$           | 14             | Alta     | 7,00     |
|                                      | Medir Qualidade                  | <b>SE</b>               | 3               | $\overline{7}$ | Média    | 5,00     |
| <b>MDT</b>                           |                                  | ALI                     | 14              | 28             | Média    | 10,00    |
|                                      | $\overline{\text{Calcular DTm}}$ | EE                      | $\,6$           | 16             | Alta     | 6,00     |
|                                      | Escolher Grid                    | EE                      | $\mathfrak 3$   | $\mathbf{1}$   | Baixa    | 3,00     |
|                                      | Normalizar                       | ALI                     | $\overline{2}$  | $\overline{6}$ | Média    | 10,00    |
|                                      | Carregar dados projeto           | СE                      | 14              | 28             | Alta     | 6,00     |
|                                      | Salvar dados projeto             | SE                      | 8               | 12             | Alta     | 7,00     |
|                                      | Medir Qualidade                  | SE                      | $\overline{2}$  | 3              | Baixa    | 4,00     |
| Orto                                 |                                  | $\mathop{\mathrm{ALI}}$ | 8               | 24             | Média    | 10,00    |
|                                      | Calcular Ortorretificação        | EE                      | $\overline{7}$  | 22             | Alta     | 6,00     |
|                                      | Adicionar Feição                 | EE                      | $\overline{5}$  | 9              | Alta     | 6,00     |
|                                      | Visão Estéreo                    | ALI                     | $\overline{2}$  | 12             | Média    | 10,00    |
|                                      | Carregar dados projeto           | CE                      | $\overline{8}$  | 24             | Alta     | 6,00     |
|                                      | Salvar dados projeto             | SE                      | $\overline{5}$  | $8\phantom{.}$ | Média    | 5,00     |
|                                      | Medir qualidade                  | SE                      | $\overline{2}$  | 3              | Baixa    | 4,00     |

Tabela 26 - Pontos de Função não ajustados para o modelo UML

|            | Processo Elementar ou Grupo de Dados | Tipo                   | <b>DET</b>       | AR/TR           | Complex. | PF Local |
|------------|--------------------------------------|------------------------|------------------|-----------------|----------|----------|
| Projeto    |                                      | ALI                    | 19               | 27              | Média    | 10,00    |
|            | Abrir Projeto                        | EE                     | 19               | 27              | Alta     | 6,00     |
|            | Criar Projeto                        | EE                     | $\overline{4}$   | 8               | Média    | 4,00     |
|            | Dados do Terreno                     | EE                     | $\overline{8}$   | 17              | Alta     | 6,00     |
|            | <b>Escolher Sensor</b>               | EE                     | 11               | 9               | Alta     | 6,00     |
|            | Gravar Projeto                       | EE                     | 19               | 27              | Alta     | 6,00     |
| Imagem     |                                      | ALI                    | 13               | $\overline{25}$ | Média    | 10,00    |
|            | Carregar dados Projeto               | CE                     | 13               | 25              | Alta     | 6,00     |
|            | Atachar Imagem ao bloco              | EE                     | $\overline{7}$   | 16              | Alta     | 6,00     |
|            | Montar Bloco                         | SE                     | $\overline{7}$   | 16              | Alta     | 7,00     |
|            | Gravar Projeto                       | SE                     | 10               | 18              | Alta     | 7,00     |
| <b>OI</b>  |                                      | ALI                    | 12               | $\overline{28}$ | Média    | 10,00    |
|            | Medir Marcas Fiduciais               | EE                     | $\,6\,$          | 12              | Alta     | 6,00     |
|            | $\overline{\text{Calcular OI}}$      | EE                     | $\overline{4}$   | $\overline{18}$ | Média    | 4,00     |
|            | Carregar Dados Projeto               | CE                     | 12               | 28              | Alta     | 6,00     |
|            | Salvar dados projeto                 | $\overline{\text{SE}}$ | $\,6\,$          | 10              | Alta     | 7,00     |
|            | Medir Qualidade                      | SE                     | $\overline{4}$   | $\overline{7}$  | Média    | 5,00     |
| OE         |                                      | ALI                    | 16               | 30              | Média    | 10,00    |
|            | Carregar dados Projeto               | CE                     | 16               | 30              | Alta     | 6,00     |
|            | Medir Pontos                         | EE                     | $8\,$            | 18              | Alta     | 6,00     |
|            | Fototriangulação                     | ALI                    | $\boldsymbol{9}$ | 26              | Média    | 10,00    |
|            | Calcular OE                          | EE                     | $\overline{4}$   | 21              | Média    | 4,00     |
|            | Achar ponto homólogo                 | ЕE                     | 1                | 9               | Média    | 4,00     |
|            | Salvar dados projeto                 | SE                     | 10               | 15              | Alta     | 7,00     |
|            | Medir Qualidade                      | SE                     | $\overline{4}$   | $\mathbf{1}$    | Baixa    | 4,00     |
| <b>MDT</b> |                                      | ALI                    | 16               | 29              | Média    | 10,00    |
|            | Calcular DTm                         | EE                     | $\,6\,$          | 16              | Alta     | 6,00     |
|            | Escolher Grid                        | EE                     | $\mathfrak{Z}$   | 1               | Baixa    | 3,00     |
|            | Normalizar                           | ALI                    | $\sqrt{2}$       | $\overline{6}$  | Média    | 10,00    |
|            | Carregar dados projeto               | СE                     | 16               | 29              | Alta     | 6,00     |
|            | Salvar dados projeto                 | SE                     | 10               | 13              | Alta     | 7,00     |
|            | Medir Qualidade                      | SE                     | $\overline{4}$   | 3               | Baixa    | 4,00     |
| Orto       |                                      | ALI                    | $8\,$            | 24              | Média    | 10,00    |
|            | Calcular Ortorretificação            | EE                     | $\overline{7}$   | 22              | Alta     | 6,00     |
|            | Adicionar Feição                     | EE                     | $\overline{5}$   | 9               | Alta     | 6,00     |
|            | Visão Estéreo                        | ALI                    | $\overline{2}$   | 12              | Média    | 10,00    |
|            | Carregar dados projeto               | $\overline{\text{CE}}$ | $10\,$           | 25              | Alta     | 6,00     |
|            | Salvar dados projeto                 | SE                     | 7                | $9\phantom{.0}$ | Alta     | 7,00     |
|            | Medir qualidade                      | $\rm SE$               | $\overline{4}$   | $\overline{3}$  | Baixa    | 4,00     |

Tabela 27 - Pontos de Função não ajustados para o modelo UML Aspecto

|            | Processo Elementar ou Grupo de Dados | Tipo                   | <b>DET</b>       | AR/TR            | Complex. | PF Local |
|------------|--------------------------------------|------------------------|------------------|------------------|----------|----------|
| Projeto    |                                      | ALI                    | 19               | 29               | Média    | 10,00    |
|            | Abrir Projeto                        | EE                     | 19               | 29               | Alta     | 6,00     |
|            | Criar Projeto                        | EE                     | $\overline{2}$   | $8\,$            | Média    | 4,00     |
|            | Dados do Terreno                     | EE                     | 10               | $\overline{18}$  | Alta     | 6,00     |
|            | <b>Escolher Sensor</b>               | EE                     | 13               | 11               | Alta     | 6,00     |
|            | Gravar Projeto                       | EE                     | 19               | 29               | Alta     | 6,00     |
| Imagem     |                                      | ALI                    | 11               | 24               | Média    | 10,00    |
|            | Carregar dados Projeto               | $\overline{\text{CE}}$ | 11               | 24               | Alta     | 6,00     |
|            | Atachar Imagem ao bloco              | EE                     | $\,6\,$          | 13               | Alta     | 6,00     |
|            | Montar Bloco                         | $\overline{\text{SE}}$ | $\overline{7}$   | 16               | Alta     | 7,00     |
|            | Gravar Projeto                       | SE                     | $8\,$            | 17               | Alta     | 7,00     |
| <b>OI</b>  |                                      | <b>ALI</b>             | 13               | 29               | Média    | 10,00    |
|            | Medir Marcas Fiduciais               | EE                     | 9                | 17               | Alta     | 6,00     |
|            | Calcular OI                          | $\overline{EE}$        | $\overline{7}$   | $\overline{20}$  | Alta     | 6,00     |
|            | Carregar Dados Projeto               | CE                     | 13               | $29\,$           | Alta     | 6,00     |
|            | Salvar dados projeto                 | SE                     | $\,6\,$          | 12               | Alta     | 7,00     |
|            | Medir Qualidade                      | SE                     | $\overline{2}$   | $\overline{7}$   | Média    | 5,00     |
| OE         |                                      | ALI                    | 16               | 30               | Média    | 10,00    |
|            | Carregar dados Projeto               | CE                     | 16               | 30               | Alta     | 6,00     |
|            | Medir Pontos                         | EE                     | $8\,$            | 17               | Alta     | 6,00     |
|            | Fototriangulação                     | ALI                    | $\boldsymbol{9}$ | 28               | Média    | 10,00    |
|            | Calcular OE                          | ΕE                     | $\overline{4}$   | 21               | Média    | 4,00     |
|            | Achar ponto homólogo                 | EE                     | $\mathbf 1$      | $\boldsymbol{9}$ | Média    | 4,00     |
|            | Salvar dados projeto                 | SE                     | 10               | 14               | Alta     | 7,00     |
|            | Medir Qualidade                      | <b>SE</b>              | 3                | $\overline{7}$   | Média    | 5,00     |
| <b>MDT</b> |                                      | ALI                    | 14               | 28               | Média    | 10,00    |
|            | Calcular DTm                         | EE                     | $\overline{6}$   | $16\,$           | Alta     | 6,00     |
|            | Escolher Grid                        | EE                     | $\sqrt{3}$       | $\mathbf{1}$     | Baixa    | 3,00     |
|            | Normalizar                           | ALI                    | $\overline{2}$   | $\overline{6}$   | Média    | 10,00    |
|            | Carregar dados projeto               | СE                     | 14               | 28               | Alta     | 6,00     |
|            | Salvar dados projeto                 | SE                     | 8                | 12               | Alta     | 7,00     |
|            | Medir Qualidade                      | SE                     | $\overline{2}$   | 3                | Baixa    | 4,00     |
| Orto       |                                      | ALI                    | 8                | 24               | Média    | 10,00    |
|            | Calcular Ortorretificação            | ЕE                     | $\overline{7}$   | 22               | Alta     | 6,00     |
|            | Adicionar Feição                     | EE                     | $6\,$            | 10               | Alta     | 6,00     |
|            | Visão Estéreo                        | ALI                    | $\overline{2}$   | 12               | Média    | 10,00    |
|            | Carregar dados projeto               | $\overline{\text{CE}}$ | $\overline{8}$   | 24               | Alta     | 6,00     |
|            | Salvar dados projeto                 | SE                     | $\overline{5}$   | 8                | Média    | 5,00     |
|            | Medir qualidade                      | SE                     | $\overline{2}$   | $\overline{3}$   | Baixa    | 4,00     |

Tabela  $28$  - Pontos de Função não ajustados para o modelo UML Padrões